# **Configure EAP Chaining with TEAP**

## **Contents**

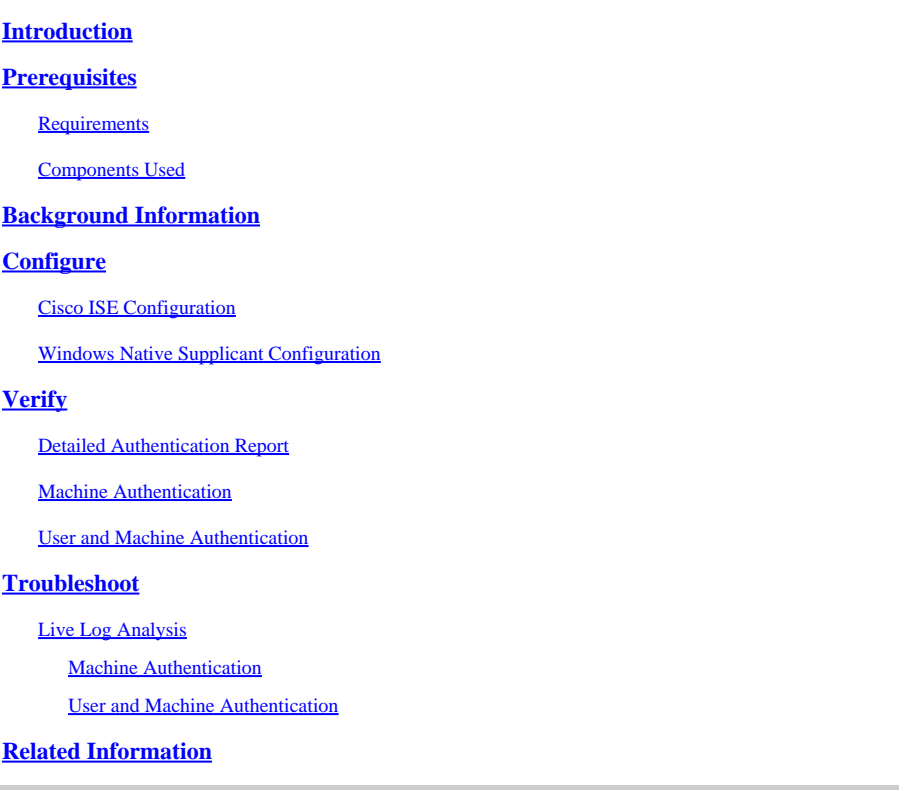

## <span id="page-0-0"></span>**Introduction**

This document describes how to configure ISE and Windows supplicant for Extensible Authentication Protocol (EAP) Chaining with TEAP.

## <span id="page-0-1"></span>**Prerequisites**

### <span id="page-0-2"></span>**Requirements**

Cisco recommends that you have knowledge of these topics:

- ISE
- Configuration of windows supplicant

#### <span id="page-0-3"></span>**Components Used**

The information in this document is based on these software and hardware versions:

- Cisco ISE version 3.0
- Windows 10 build 2004
- Knowledge of protocol Tunnel-based Extensible Authentication Protocol (TEAP)

The information in this document was created from the devices in a specific lab environment. All of the

devices used in this document started with a cleared (default) configuration. If your network is live, ensure that you understand the potential impact of any command.

## <span id="page-1-0"></span>**Background Information**

TEAP is a tunnel-based Extensible Authentication Protocol method that establishes a secure tunnel and executes other EAP methods under the protection of that secured tunnel.

TEAP authentication occurs in two phases after the initial EAP identity request/response exchange. In the first phase, TEAP uses the TLS handshake to provide an authenticated key exchange and to establish a protected tunnel. Once the tunnel is established, the second phase begins with the peer and the server engaging in further conversation to establish the required authentications and authorization policies.

Cisco ISE 2.7 and later supports the TEAP Protocol. The type-length-value (TLV) objects are used within the tunnel to transport authentication-related data between the EAP peer and the EAP server.

Microsoft introduced support for TEAP in Windows version 10 2004 released in May 2020.

EAP chaining allows the user and machine authentication within one EAP/Radius session instead of two separate sessions. Previously, to achieve this you needed the Cisco AnyConnect NAM module and use EAP-FAST on the windows supplicant as the native Windows supplicant did not support this. Now, you can use the Windows Native Supplicant to perform EAP Chaining with ISE 2.7 with the use of TEAP.

## <span id="page-1-1"></span>**Configure**

#### <span id="page-1-2"></span>**Cisco ISE Configuration**

Step 1. You need to edit the Allowed Protocols to enable TEAP and EAP Chaining.

Navigate to ISE > Policy > Policy Elements > Results > Authentication > Allowed Protocols > Add New. Check the TEAP and EAP chaining check boxes.

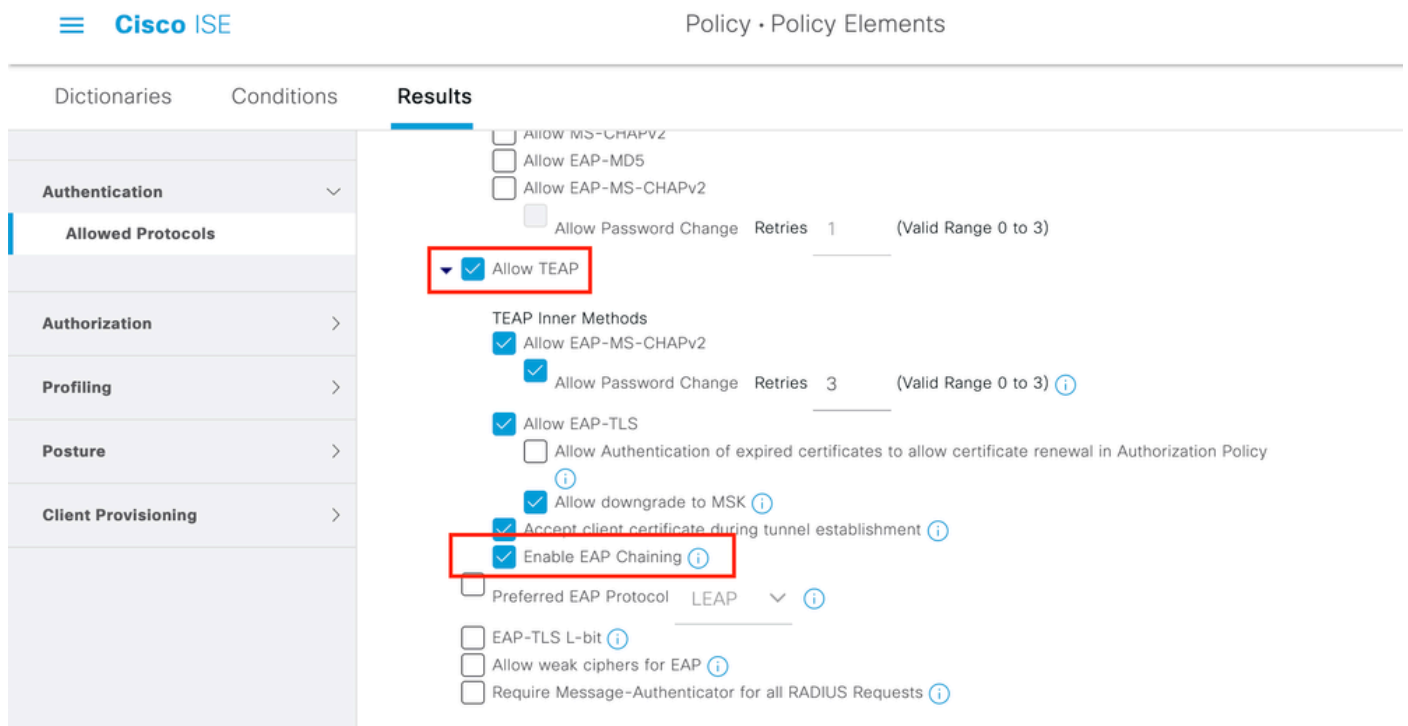

Step 2. Create a certificate profile and add it to the Identity Source Sequence.

Navigate to ISE > Administration > Identities > identity Source Sequence and choose the certificate Profile.

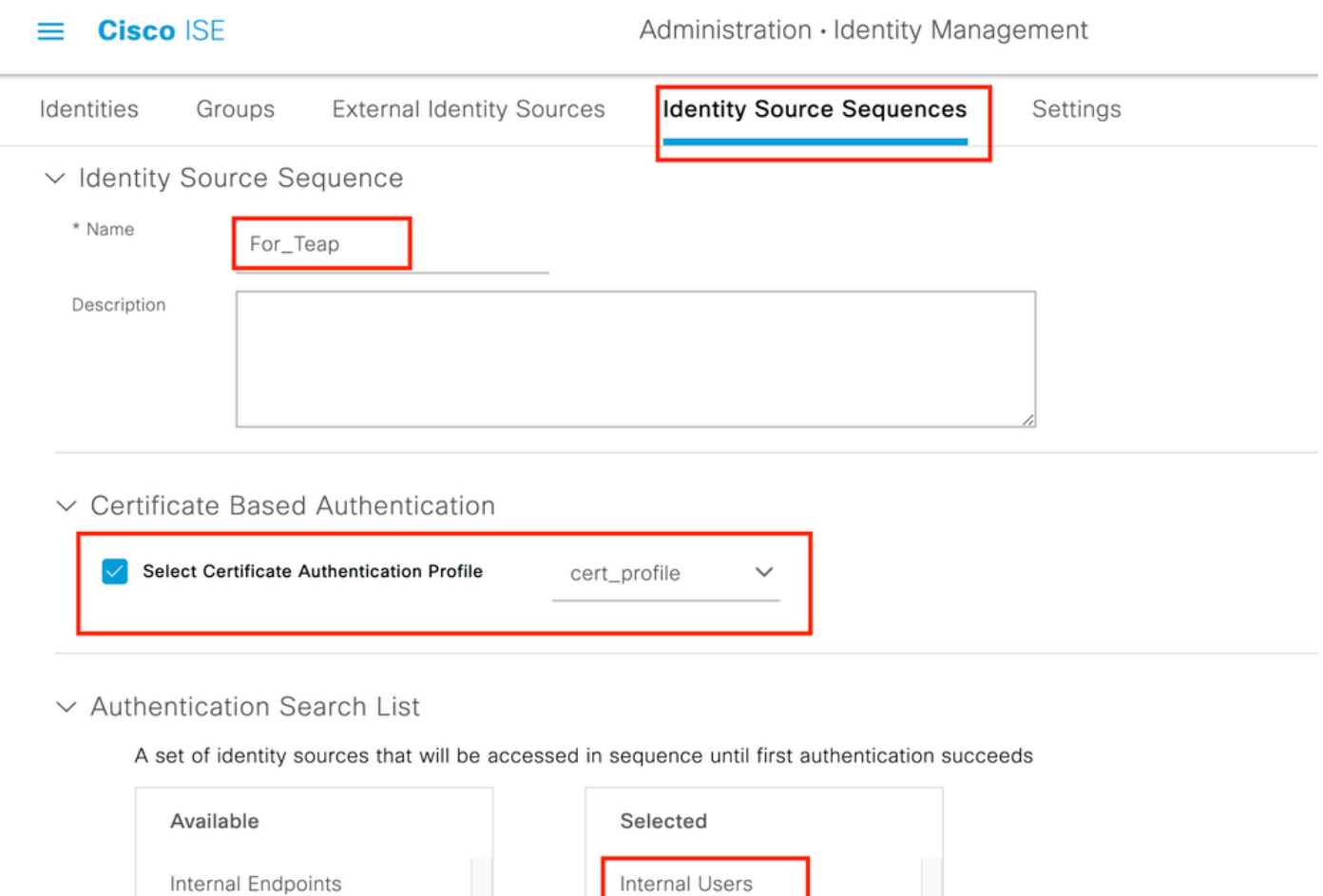

Step 3. You need to call this sequence in the Authentication Policy.

**Guest Users** 

Navigate to ISE > Policy > Policy Sets. Choose the Policy Set forDot1x > Authentication Policyand choose the Identity source sequence created in Step 2**.**

ADJoioint

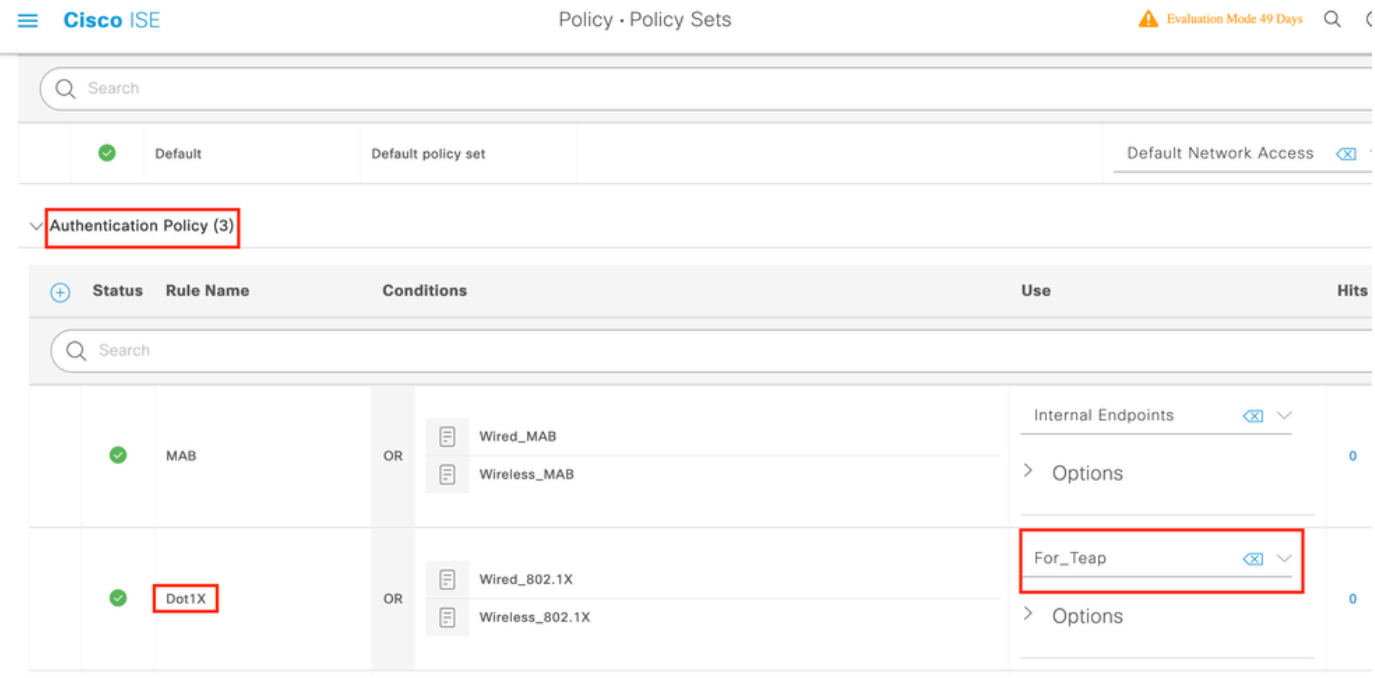

Step 4. Now you need to modify the Authorization Policy under the Dot1x Policy Set.

Navigate to ISE > Policy > Policy Sets. Choose the Policy Set for Dot1x > Authentication Policy.

You need to create two rules. The first rule checks that the machine is authenticated but the user is not. The second rule verifies that both the user and the machine are authenticated.

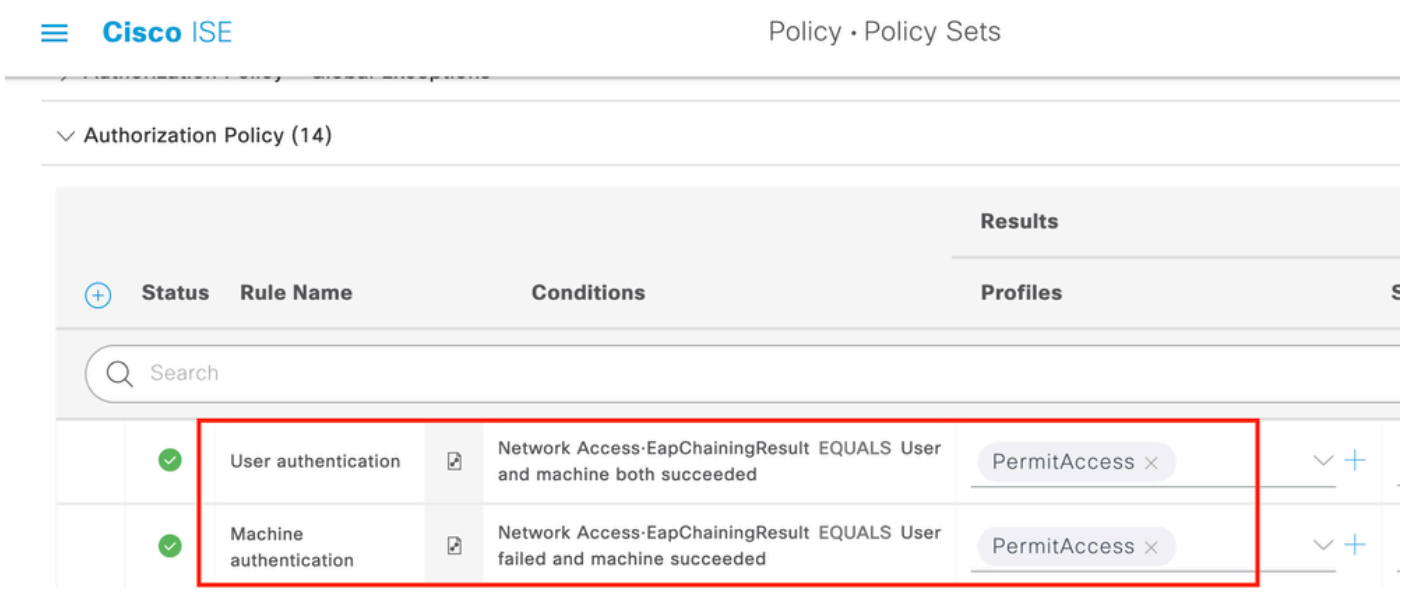

<span id="page-3-0"></span>This completes the configuration from the ISE Server side.

#### **Windows Native Supplicant Configuration**

Configure the wired authentication setting in this document.

Navigate to Control Panel > Network and Sharing Center > Change Adapter Settings and right-click LAN Connection > Properties. Click theAuthentication tab.

Step 1. Click Authenticationdrop-down and choose Microsoft EAP-TEAP.

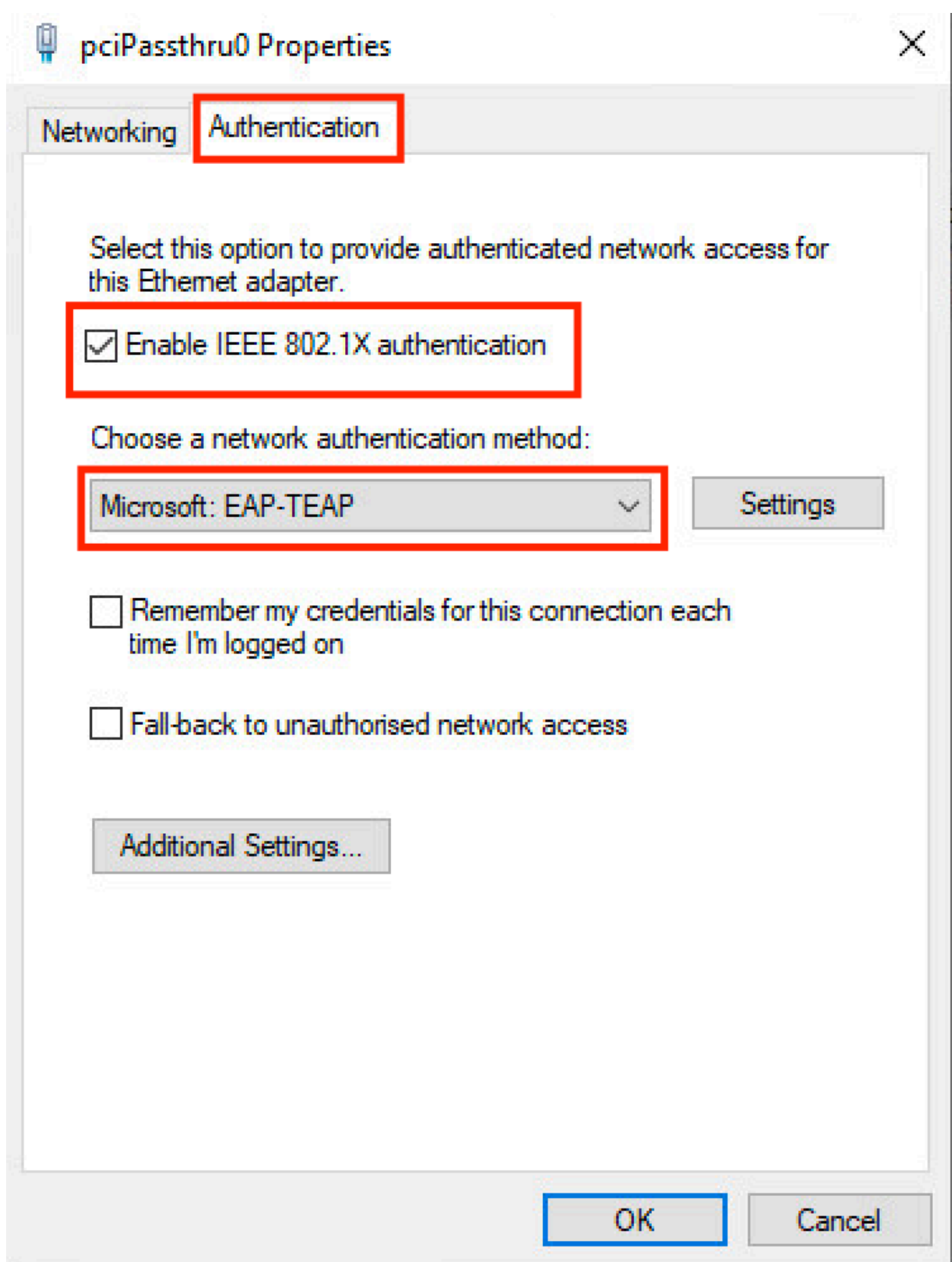

- 1. Keep Enable Identity Privacy enabled with anonymous as the identity.
- 2. Put a checkmark next to the root CA server(s) under Trusted Root Certification Authorities that are used to sign the certificate for EAP authentication on the ISE PSN.

## **TEAP Properties**

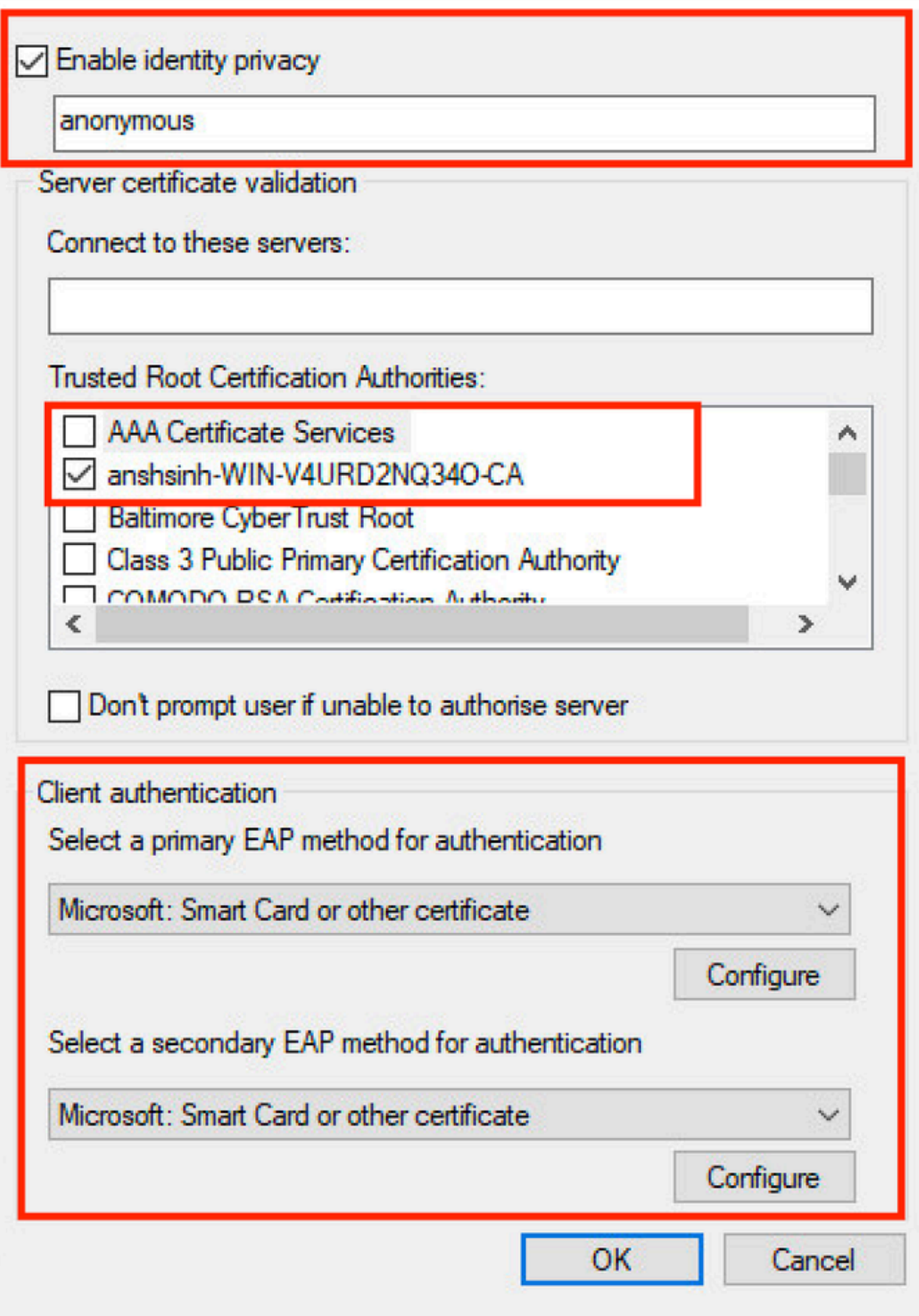

Step 3. Under Client Authentication, choose the EAP method for authentication to Microsoft:

×

- 2. Set the drop-down to the appropriate setting.
- 3. Choose User or computer authentication so that both are authenticated and click OK.

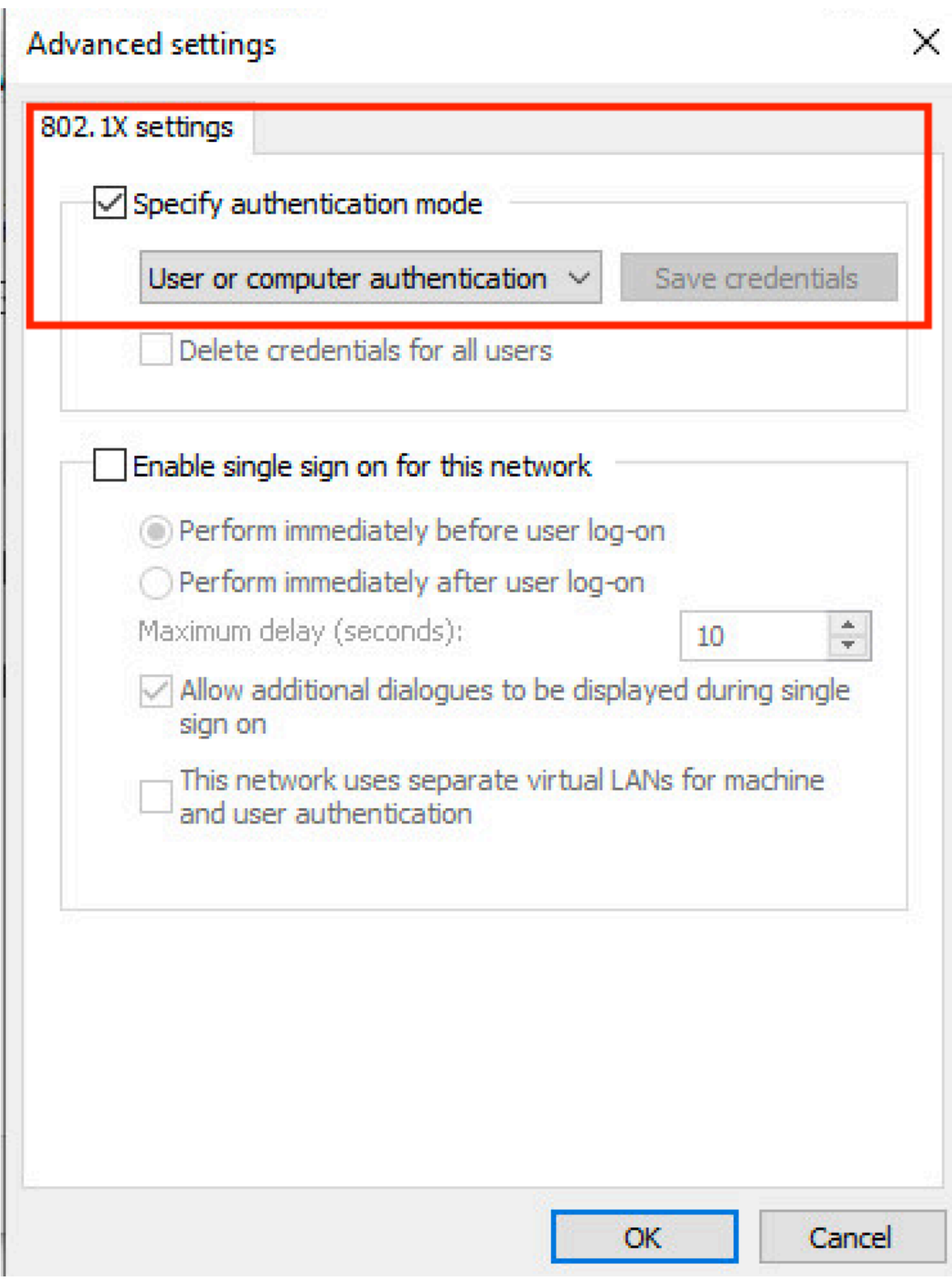

<span id="page-8-0"></span>**Verify**

You can reboot the Windows 10 machine or you can sign out and then sign in. Whenever the windows log in screen is displayed, machine authentication is triggered.

In the live logs, you see anonymous, host/Administrator (here is the machine name) in the identity field. You see anonymous because you configured supplicant for identity privacy above.

When you log in to the PC with credentials, you can see in the live logs Administrator@example.local, host/Administrator. This is EAP chaining where both user and machine authentication happened in one EAP session.

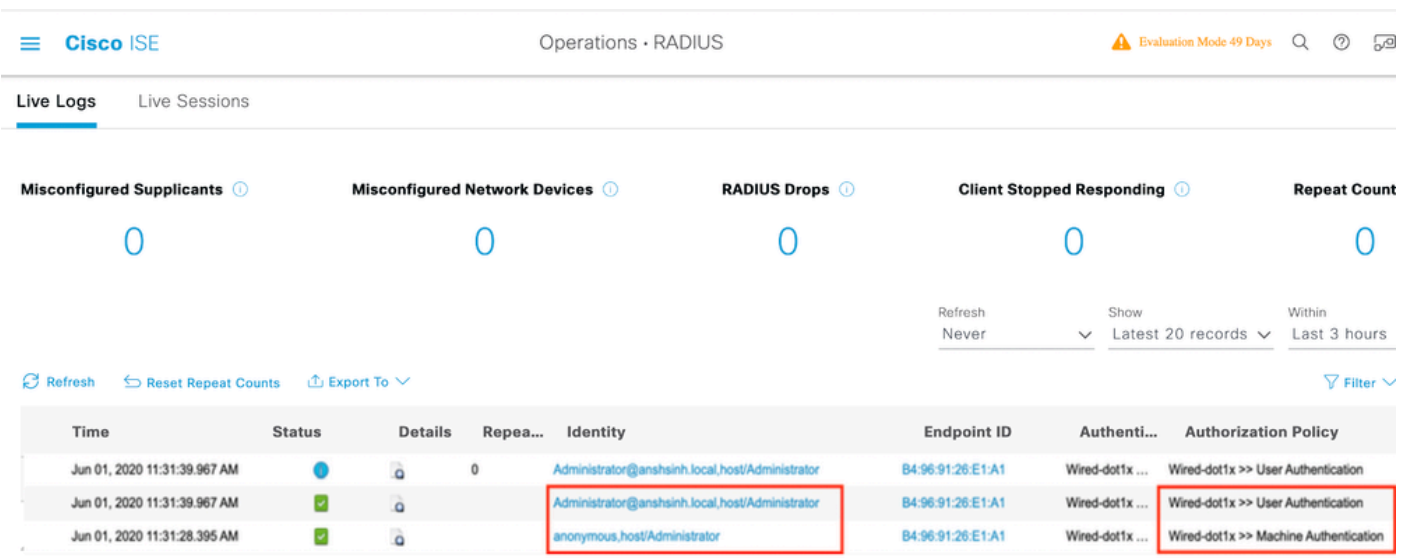

#### <span id="page-9-0"></span>**Detailed Authentication Report**

In the Live Log Details, Machine authentications only show a single NACRadiusUsername entry but the chained user and machine authentication shows two entries (one for the user, and one for the machine). Also, you see under the Authentication Details section, that TEAP (EAP-TLS) was used for the Authentication Protocol. If you use MSCHAPv2 for machine and user authentication, the authentication protocol shows TEAP (Microsoft: Secured password (EAP-MSCHAP v2)).

#### <span id="page-9-1"></span>**Machine Authentication**

# **Authentication Details**

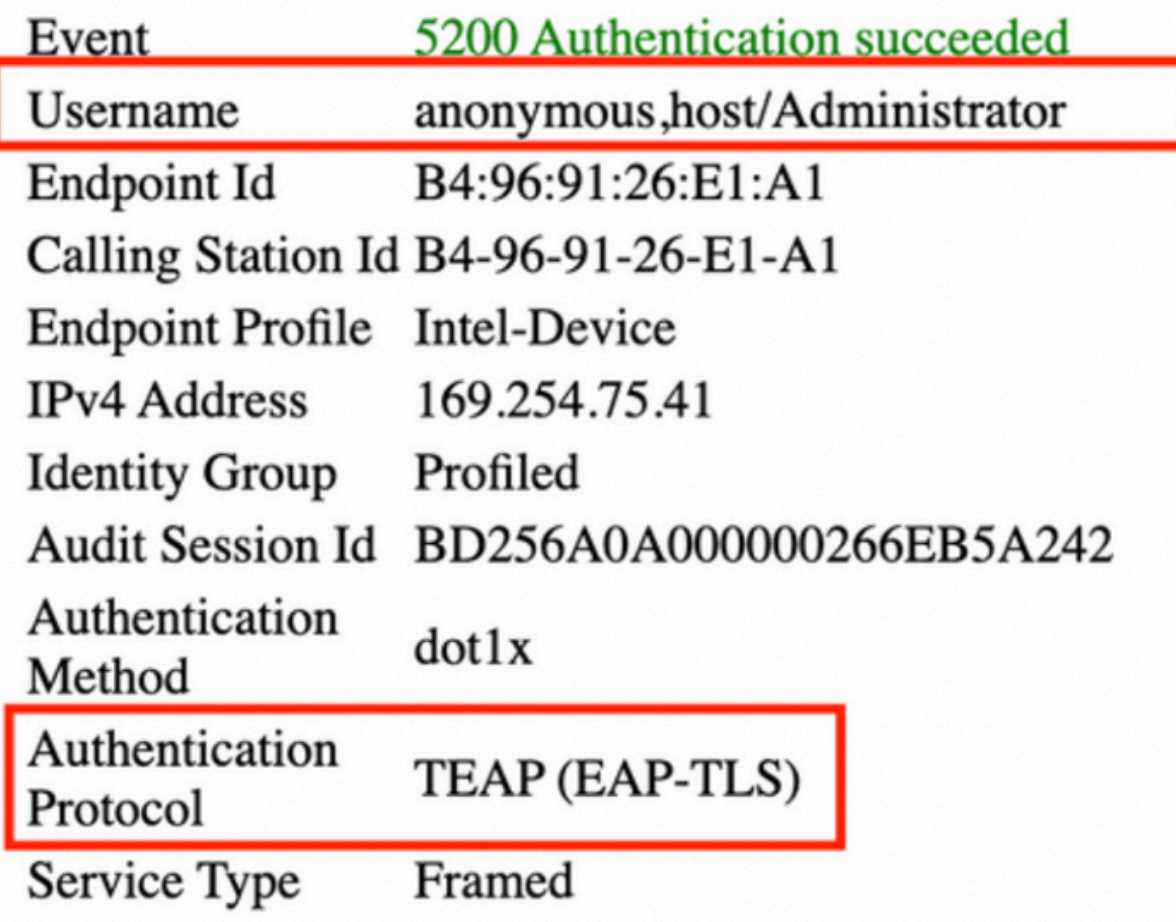

#### **Other Attributes**

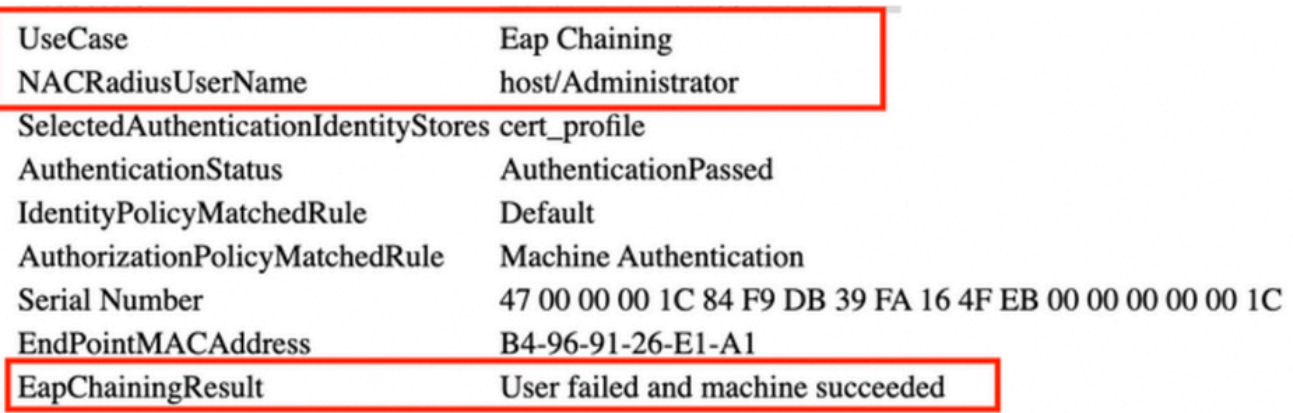

<span id="page-10-0"></span>**User and Machine Authentication**

## **Authentication Details**

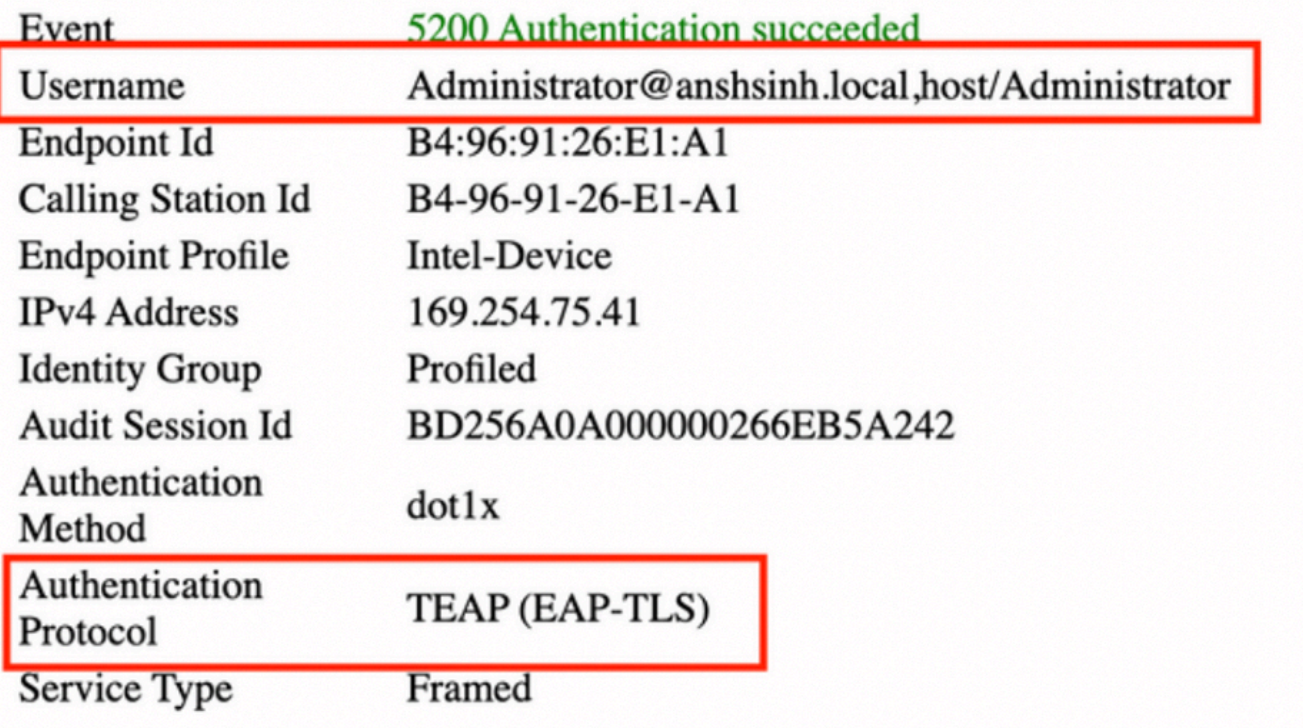

### **Other Attributes**

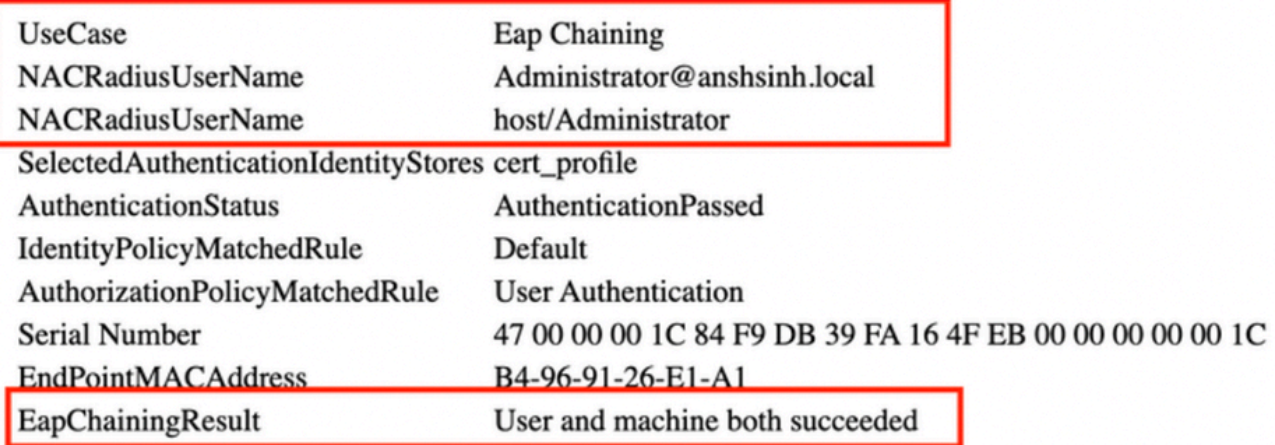

## <span id="page-11-0"></span>**Troubleshoot**

You need to enable these debugs on ISE:

- runtime-AAA
- nsf
- nsf-session
- Active Directory (to troubleshoot between ISE and AD)

<span id="page-12-0"></span>On Windows, you can check the Event Viewer logs.

#### <span id="page-12-1"></span>**Live Log Analysis**

#### **Machine Authentication**

```
<#root>
11001 Received RADIUS Access-Request
11017 RADIUS created a new session
...
...
11507 Extracted EAP-Response/Identity
12756 Prepared EAP-Request proposing TEAP with challenge
...
...
12758 Extracted EAP-Response containing TEAP challenge-response and accepting TEAP as negotiated
12800 Extracted first TLS record; TLS handshake started
12805 Extracted TLS ClientHello message
12806 Prepared TLS ServerHello message
12807 Prepared TLS Certificate message
12808 Prepared TLS ServerKeyExchange message
12809 Prepared TLS CertificateRequest message
...
...
12811 Extracted TLS Certificate message containing client certificate
12812 Extracted TLS ClientKeyExchange message
12813 Extracted TLS CertificateVerify message
12804 Extracted TLS Finished message
12801 Prepared TLS ChangeCipherSpec message
12802 Prepared TLS Finished message
12816 TLS handshake succeeded
...
...
11559 Client certificate was requested but not received inside the tunnel. Will continue with inner meth
11620 TEAP full handshake finished successfully
...
...
11627 Starting EAP chaining
11573 Selected identity type 'User'
11564 TEAP inner method started
11521 Prepared EAP-Request/Identity for inner EAP method
...
...
11567 Identity type provided by client is equal to requested
11522 Extracted EAP-Response/Identity for inner EAP method
11806 Prepared EAP-Request for inner method proposing EAP-MSCHAP with challenge
11596 Prepared EAP-Request with another TEAP challenge
11006 Returned RADIUS Access-Challenge
11001 Received RADIUS Access-Request
```
... 11515 Supplicant declined inner EAP method selected by Authentication Policy but did not proposed anothe **11520 Prepared EAP-Failure for inner EAP method 11566 TEAP inner method finished with failure** 22028 Authentication failed and the advanced options are ignored 33517 Sent TEAP Intermediate Result TLV indicating failure 11596 Prepared EAP-Request with another TEAP challenge ... ... **11574 Selected identity type 'Machine' 11564 TEAP inner method started** 11521 Prepared EAP-Request/Identity for inner EAP method ... ... 11567 Identity type provided by client is equal to requested 11522 Extracted EAP-Response/Identity for inner EAP method **11806 Prepared EAP-Request for inner method proposing EAP-MSCHAP with challenge** 11596 Prepared EAP-Request with another TEAP challenge ... ... **12523 Extracted EAP-Response/NAK for inner method requesting to use EAP-TLS instead** 12522 Prepared EAP-Request for inner method proposing EAP-TLS with challenge 12625 Valid EAP-Key-Name attribute received 11596 Prepared EAP-Request with another TEAP challenge ... ... 12524 Extracted EAP-Response containing EAP-TLS challenge-response for inner method and accepting EAP-T 12800 Extracted first TLS record; TLS handshake started 12545 Client requested EAP-TLS session ticket 12546 The EAP-TLS session ticket received from supplicant. Inner EAP-TLS does not support stateless ses 12805 Extracted TLS ClientHello message 12806 Prepared TLS ServerHello message 12807 Prepared TLS Certificate message 12808 Prepared TLS ServerKeyExchange message 12809 Prepared TLS CertificateRequest message 12527 Prepared EAP-Request for inner method with another EAP-TLS challenge ... ... 12571 ISE will continue to CRL verification if it is configured for specific CA - certificate for Users 12811 Extracted TLS Certificate message containing client certificate 12812 Extracted TLS ClientKeyExchange message 12813 Extracted TLS CertificateVerify message 12804 Extracted TLS Finished message 12801 Prepared TLS ChangeCipherSpec message 12802 Prepared TLS Finished message 12816 TLS handshake succeeded 12509 EAP-TLS full handshake finished successfully ... ... 12527 Prepared EAP-Request for inner method with another EAP-TLS challenge 11596 Prepared EAP-Request with another TEAP challenge ... ... 61025 Open secure connection with TLS peer 15041 Evaluating Identity Policy

...

```
22072 Selected identity source sequence - forAD1
22070 Identity name is taken from certificate attribute
22037 Authentication Passed
12528 Inner EAP-TLS authentication succeeded
11519 Prepared EAP-Success for inner EAP method
11565 TEAP inner method finished successfully
...
...
33516 Sent TEAP Intermediate Result TLV indicating success
11596 Prepared EAP-Request with another TEAP challenge
11006 Returned RADIUS Access-Challenge
11001 Received RADIUS Access-Request
11018 RADIUS is re-using an existing session
11595 Extracted EAP-Response containing TEAP challenge-response
11637 Inner method supports EMSK but the client provided only MSK. Allow downgrade as per configuration
11576 TEAP cryptobinding verification passed
...
...
15036 Evaluating Authorization Policy
24209 Looking up Endpoint in Internal Endpoints IDStore - anonymous,host/Administrator
24211 Found Endpoint in Internal Endpoints IDStore
11055 User name change detected for the session. Attributes for the session will be removed from the ca
15048 Queried PIP - Network Access.EapChainingResult
15016 Selected Authorization Profile - PermitAccess
33514 Sent TEAP Result TLV indicating success
...
...
11597 TEAP authentication phase finished successfully
11503 Prepared EAP-Success
11002 Returned RADIUS Access-Accept
User and Machine Authentication
<#root>
11001 Received RADIUS Access-Request
11017 RADIUS created a new session
...
...
12756 Prepared EAP-Request proposing TEAP with challenge
...
...
12758 Extracted EAP-Response containing TEAP challenge-response and accepting TEAP as negotiated
12800 Extracted first TLS record; TLS handshake started
12805 Extracted TLS ClientHello message
12806 Prepared TLS ServerHello message
```
<span id="page-14-0"></span>12807 Prepared TLS Certificate message

12808 Prepared TLS ServerKeyExchange message

```
12809 Prepared TLS CertificateRequest message
11596 Prepared EAP-Request with another TEAP challenge
...
...
12811 Extracted TLS Certificate message containing client certificate
12812 Extracted TLS ClientKeyExchange message
12813 Extracted TLS CertificateVerify message
12804 Extracted TLS Finished message
12801 Prepared TLS ChangeCipherSpec message
12802 Prepared TLS Finished message
12816 TLS handshake succeeded
11559 Client certificate was requested but not received inside the tunnel. Will continue with inner met
11620 TEAP full handshake finished successfully
11596 Prepared EAP-Request with another TEAP challenge
...
...
11595 Extracted EAP-Response containing TEAP challenge-response
11627 Starting EAP chaining
11573 Selected identity type 'User'
11564 TEAP inner method started
11521 Prepared EAP-Request/Identity for inner EAP method
11596 Prepared EAP-Request with another TEAP challenge
...
...
11567 Identity type provided by client is equal to requested
11522 Extracted EAP-Response/Identity for inner EAP method
11806 Prepared EAP-Request for inner method proposing EAP-MSCHAP with challenge
11596 Prepared EAP-Request with another TEAP challenge
...
...
12523 Extracted EAP-Response/NAK for inner method requesting to use EAP-TLS instead
12522 Prepared EAP-Request for inner method proposing EAP-TLS with challenge
...
...
11595 Extracted EAP-Response containing TEAP challenge-response
12524 Extracted EAP-Response containing EAP-TLS challenge-response for inner method and accepting EAP-T
12800 Extracted first TLS record; TLS handshake started
12545 Client requested EAP-TLS session ticket
12546 The EAP-TLS session ticket received from supplicant. Inner EAP-TLS does not support stateless ses
12805 Extracted TLS ClientHello message
12806 Prepared TLS ServerHello message
12807 Prepared TLS Certificate message
12808 Prepared TLS ServerKeyExchange message
12809 Prepared TLS CertificateRequest message
12527 Prepared EAP-Request for inner method with another EAP-TLS challenge
...
...
12526 Extracted EAP-Response for inner method containing TLS challenge-response
12571 ISE will continue to CRL verification if it is configured for specific CA - certificate for Users
12811 Extracted TLS Certificate message containing client certificate
12812 Extracted TLS ClientKeyExchange message
12813 Extracted TLS CertificateVerify message
12804 Extracted TLS Finished message
12801 Prepared TLS ChangeCipherSpec message
12802 Prepared TLS Finished message
12816 TLS handshake succeeded
```

```
12509 EAP-TLS full handshake finished successfully
12527 Prepared EAP-Request for inner method with another EAP-TLS challenge
...
...
12526 Extracted EAP-Response for inner method containing TLS challenge-response
61025 Open secure connection with TLS peer
15041 Evaluating Identity Policy
22072 Selected identity source sequence - forAD1
22070 Identity name is taken from certificate attribute
22037 Authentication Passed
12528 Inner EAP-TLS authentication succeeded
11519 Prepared EAP-Success for inner EAP method
11565 TEAP inner method finished successfully
33516 Sent TEAP Intermediate Result TLV indicating success
11596 Prepared EAP-Request with another TEAP challenge
...
...
11595 Extracted EAP-Response containing TEAP challenge-response
11637 Inner method supports EMSK but the client provided only MSK. Allow downgrade as per configuration
11576 TEAP cryptobinding verification passed
11574 Selected identity type 'Machine'
11564 TEAP inner method started
...
...
11806 Prepared EAP-Request for inner method proposing EAP-MSCHAP with challenge
11596 Prepared EAP-Request with another TEAP challenge
...
...
12523 Extracted EAP-Response/NAK for inner method requesting to use EAP-TLS instead
12522 Prepared EAP-Request for inner method proposing EAP-TLS with challenge
...
...
12524 Extracted EAP-Response containing EAP-TLS challenge-response for inner method and accepting EAP-TI
12800 Extracted first TLS record; TLS handshake started
12545 Client requested EAP-TLS session ticket
12546 The EAP-TLS session ticket received from supplicant. Inner EAP-TLS does not support stateless sess
12805 Extracted TLS ClientHello message
12806 Prepared TLS ServerHello message
12807 Prepared TLS Certificate message
12808 Prepared TLS ServerKeyExchange message
12809 Prepared TLS CertificateRequest message
12527 Prepared EAP-Request for inner method with another EAP-TLS challenge
...
...
12526 Extracted EAP-Response for inner method containing TLS challenge-response
12571 ISE will continue to CRL verification if it is configured for specific CA - certificate for Users
12811 Extracted TLS Certificate message containing client certificate
12812 Extracted TLS ClientKeyExchange message
12813 Extracted TLS CertificateVerify message
12804 Extracted TLS Finished message
```
12801 Prepared TLS ChangeCipherSpec message 12802 Prepared TLS Finished message 12816 TLS handshake succeeded 12509 EAP-TLS full handshake finished successfully 12527 Prepared EAP-Request for inner method with another EAP-TLS challenge 11596 Prepared EAP-Request with another TEAP challenge 11006 Returned RADIUS Access-Challenge 11001 Received RADIUS Access-Request 11018 RADIUS is re-using an existing session 11595 Extracted EAP-Response containing TEAP challenge-response 12526 Extracted EAP-Response for inner method containing TLS challenge-response 61025 Open secure connection with TLS peer 15041 Evaluating Identity Policy 22072 Selected identity source sequence - forAD1 22070 Identity name is taken from certificate attribute **22037 Authentication Passed 12528 Inner EAP-TLS authentication succeeded 11519 Prepared EAP-Success for inner EAP method** 11565 TEAP inner method finished successfully 33516 Sent TEAP Intermediate Result TLV indicating success 11596 Prepared EAP-Request with another TEAP challenge 11006 Returned RADIUS Access-Challenge 11001 Received RADIUS Access-Request 11018 RADIUS is re-using an existing session 11595 Extracted EAP-Response containing TEAP challenge-response 11637 Inner method supports EMSK but the client provided only MSK. Allow downgrade as per configuration 11576 TEAP cryptobinding verification passed **15036 Evaluating Authorization Policy** 24209 Looking up Endpoint in Internal Endpoints IDStore - Administrator@example.local,host/Administrator 24211 Found Endpoint in Internal Endpoints IDStore 11055 User name change detected for the session. Attributes for the session will be removed from the ca 15048 Queried PIP - Network Access.EapChainingResult 15016 Selected Authorization Profile - PermitAccess 33514 Sent TEAP Result TLV indicating success 11596 Prepared EAP-Request with another TEAP challenge 11006 Returned RADIUS Access-Challenge 11001 Received RADIUS Access-Request 11018 RADIUS is re-using an existing session 11595 Extracted EAP-Response containing TEAP challenge-response **11597 TEAP authentication phase finished successfully 11503 Prepared EAP-Success 11002 Returned RADIUS Access-Accept**

### <span id="page-17-0"></span>**Related Information**

- [Tunnel Extensible Authentication Protocol \(TEAP\) Version 1](https://www.rfc-editor.org/rfc/rfc7170)
- [Transport Layer Security \(TLS\) Session Resumption without Server-Side State](https://www.rfc-editor.org/rfc/rfc5077)
- [Understand EAP-FAST and Chaining Implementations on AnyConnect NAM and ISE](https://www.cisco.com/c/en/us/support/docs/wireless-mobility/eap-fast/200322-Understanding-EAP-FAST-and-Chaining-imp.html)
- [Technical Support & Documentation Cisco Systems](https://www.cisco.com/c/en/us/support/index.html)